# **Guide to using Canoeslalomentries to enter your first race**

I hope you are looking forward to entering your first slalom race.

Entries are done online. This is a great system for the paddlers and parents (you have the reassurance of knowing you have entered), and amazing for organisers!

1. **Find the Canoe slalom entries websites** [www.canoeslalomentries.co.uk](http://www.canoeslalomentries.co.uk/)

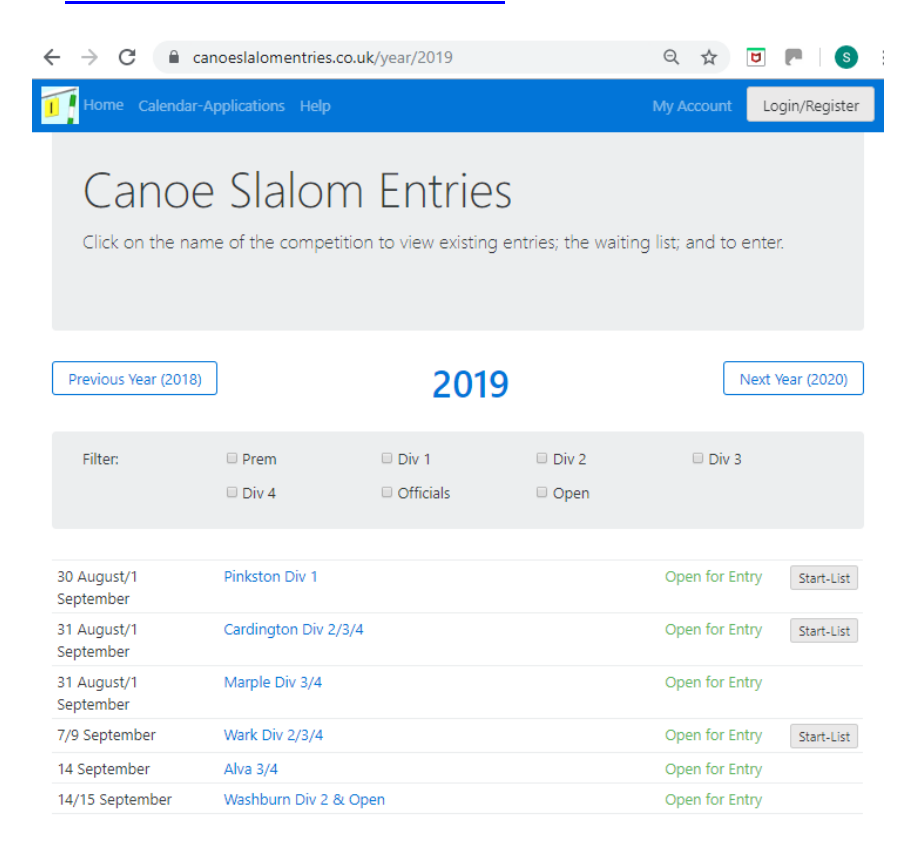

### 2. **Select the event you want to enter** – eg 'Alva 3/4'

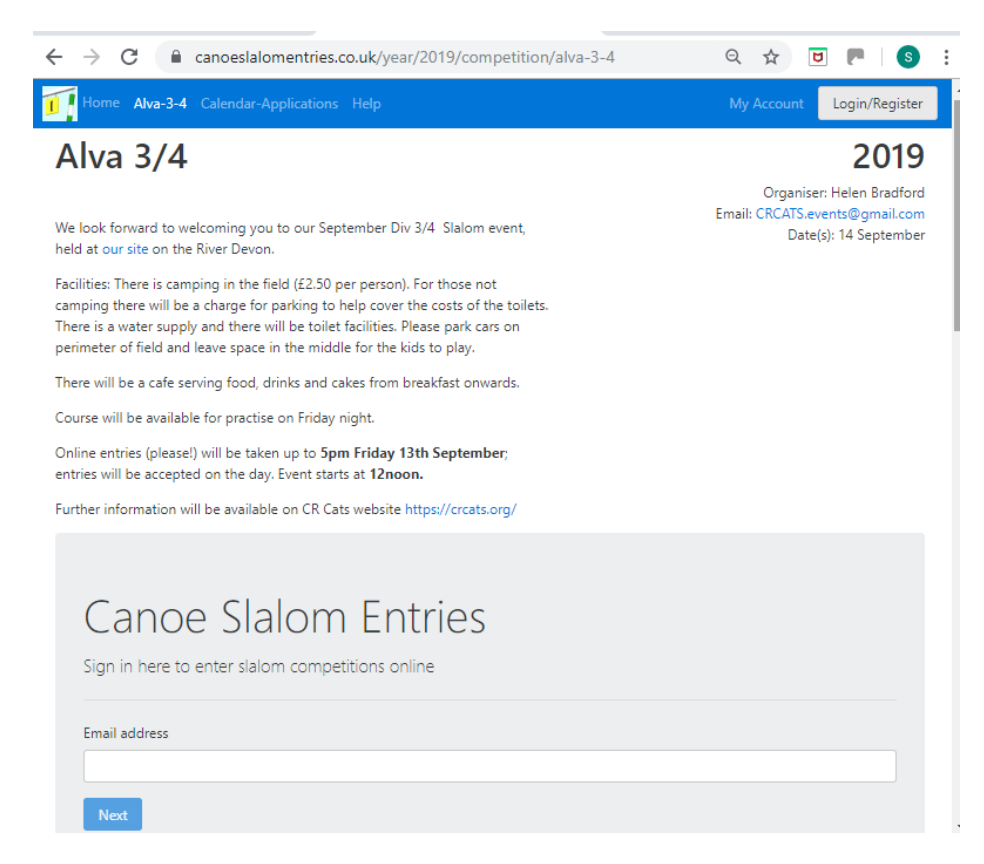

### 3. **Enter your email address to set up an account**.

You then will get a link in your email account to activate your account (The system doesn't use a password)

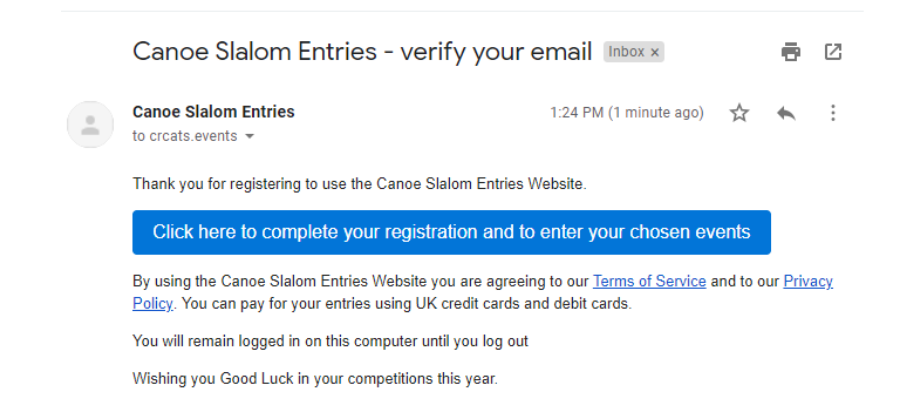

4. **Follow the link** and it will then take you to the page to enter the race; and compete the fields

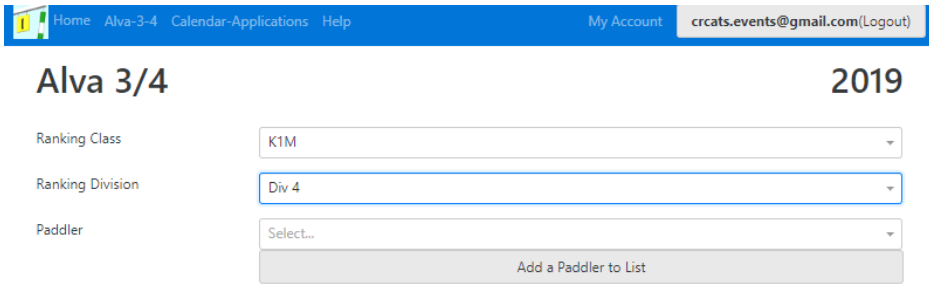

# **Choose the Ranking Class**

- K1M Kayak  $(K)$  Single  $(1)$  Men  $(M)$
- K1W Kayak (K) Single (1) Women (W)
- C1M -Canadian Canoe (C) Single (1) Male (M)
- C1W Canadian Canoe (C) Single (1) Women (W)
- C2 Canadian with 2 paddlers
- Non paddler Ignore used for other things.

You will probably be entering K1M or K1W

Guide to using canoeslalomentries for first time paddlers.

# **Chose Ranking Division**

Choose Div 4 (This is the novice division)

- 5. Then Select **Add a paddler to list** (For your next race you will be on the list!)
- 6. You will get a pop up box

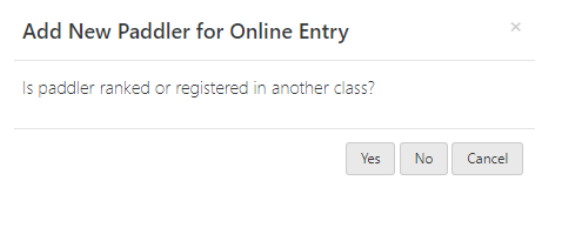

If this is your first event, the answer is **no**.

# 7. Then **complete the pop up box**.

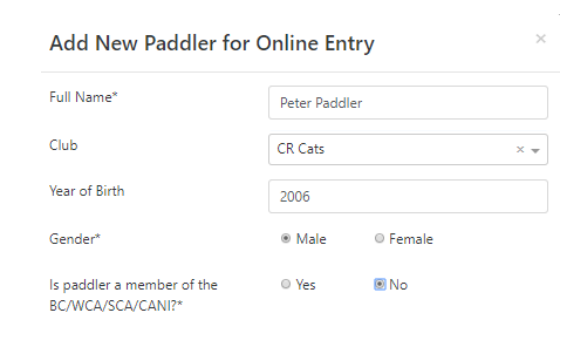

Next

Your club will be on the drop down menu

The last question is asking about whether you are a member of the national canoeing organisations (if you don't know, you probably aren't)

8. You then get an information box to read and agree to. This also explains what you need to do on the day of the race.

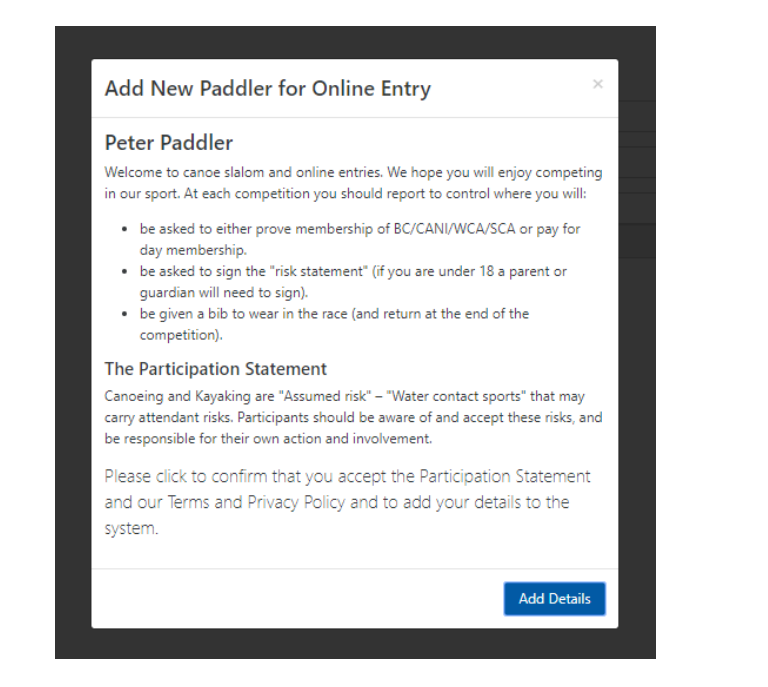

### 9. You then **pick which race to enter.**

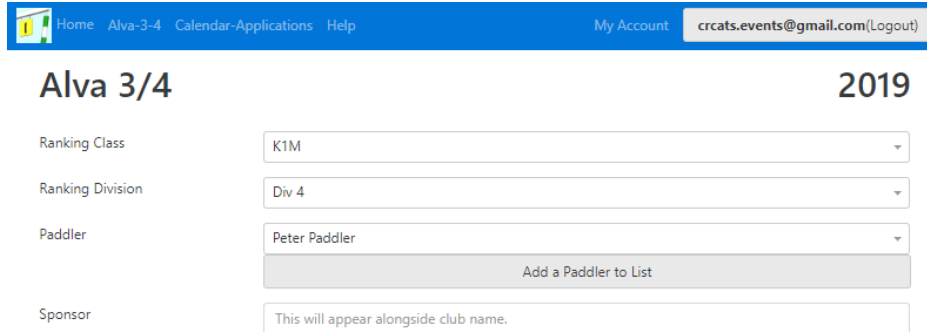

#### Div 4 K1M: Peter Paddler J14 - CR Cats

Select the race you want to enter. If you want to enter a double race, select both days.

Please note that if you enter a judges race and a ranking race on the same day without prior agreement, the organiser may cancel your judges entry without notice.

#### **Host Division**

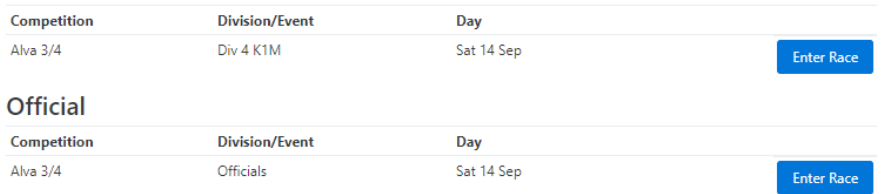

You are going to enter the "Host Division". (Officials are for people that are judging etc at the event  $-$  so ignore this bit)

# 10.Then go to checkout to pay

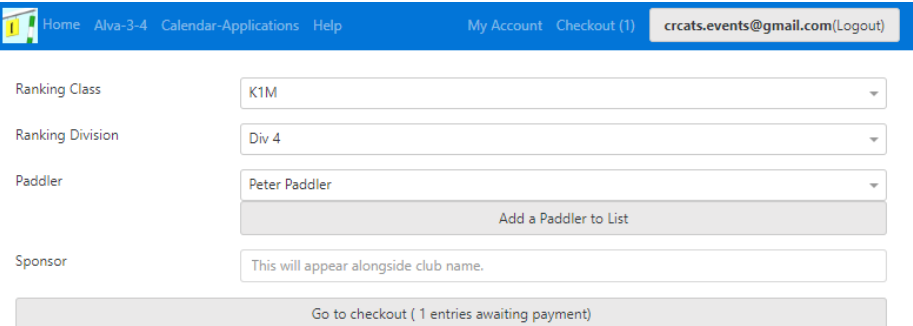

#### Div 4 K1M: Peter Paddler J14 - CR Cats

Select the race you want to enter. If you want to enter a double race, select both days.

Please note that if you enter a judges race and a ranking race on the same day without prior agreement, the organiser may cancel your judges entry without notice.

#### **Host Division**

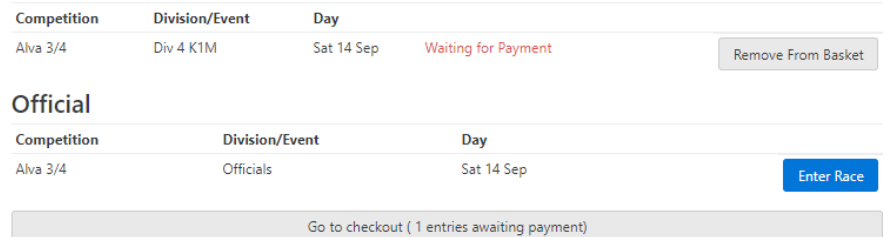

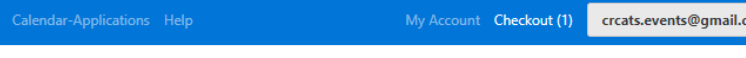

### Checkout

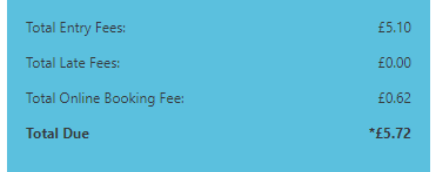

#### Alva 3/4

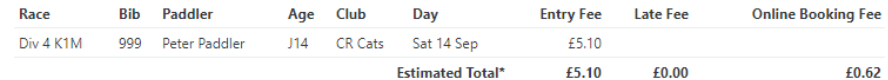

#### **Participation Statement**

Canoeing and Kayaking are "Assumed risk" - "Water contact sports" that may carry attendant risks. Participants should be aware of and accept these risks, and be responsible for their own action and involvement.

Please tick to confirm that you accept our Terms and Privacy Policy and that you have made all of the above paddlers and their guardians (where the paddler is under 18) aware of the "Participation Statement".

#### PAY NOW £5.72 (estimated\*)

om(Logout)

\*This is the total charge and in most cases will not change. However, in occasional circumstances it may be modified, eg if you are in div 3 and promoted before a 2/3 competition you may be charged at the div 2 rate to reflect the change to your entry.

That is the online entry completed. Further help is available from the help page on canoe slalom entries.

Hope you enjoy your race!